■ZIPファイルとは? データが圧縮されたファイルのこと。 ZIPファイルは必ず、「解凍」という作業が必要です。

### ■解凍ソフトダウンロードURL

<http://www.forest.impress.co.jp/library/software/lhaplus/>

### ①ダウンロードした解凍ソフトをクリックします。

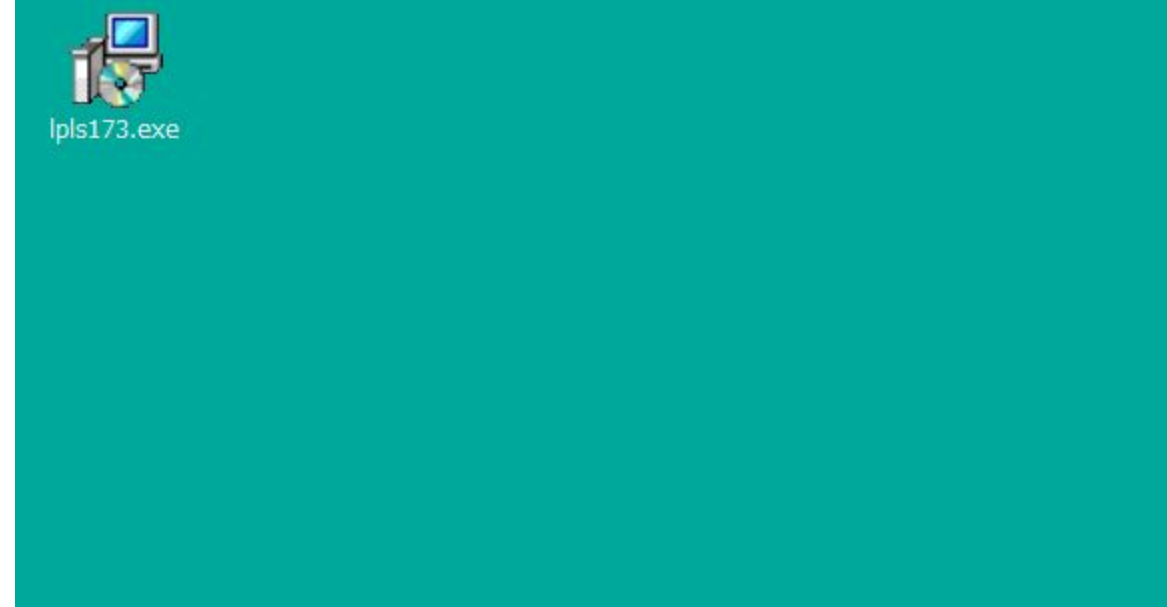

# ②「実行」をクリックします。

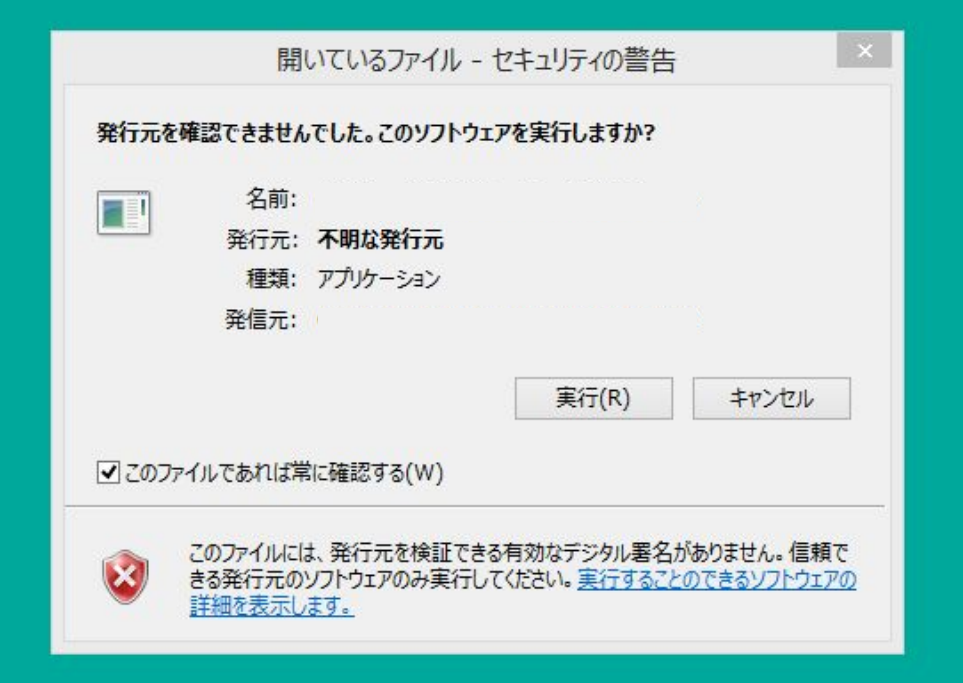

# ③「次へ」をクリックします。

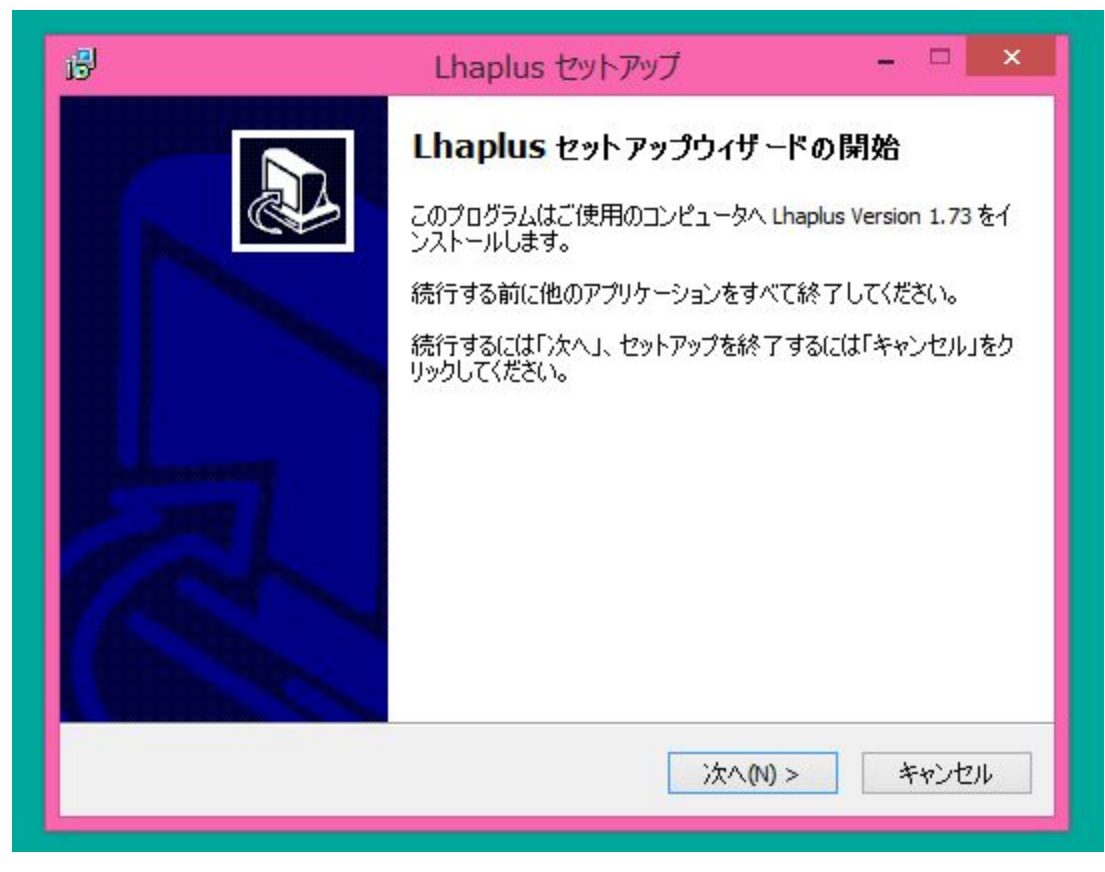

# ④「次へ」をクリックします。

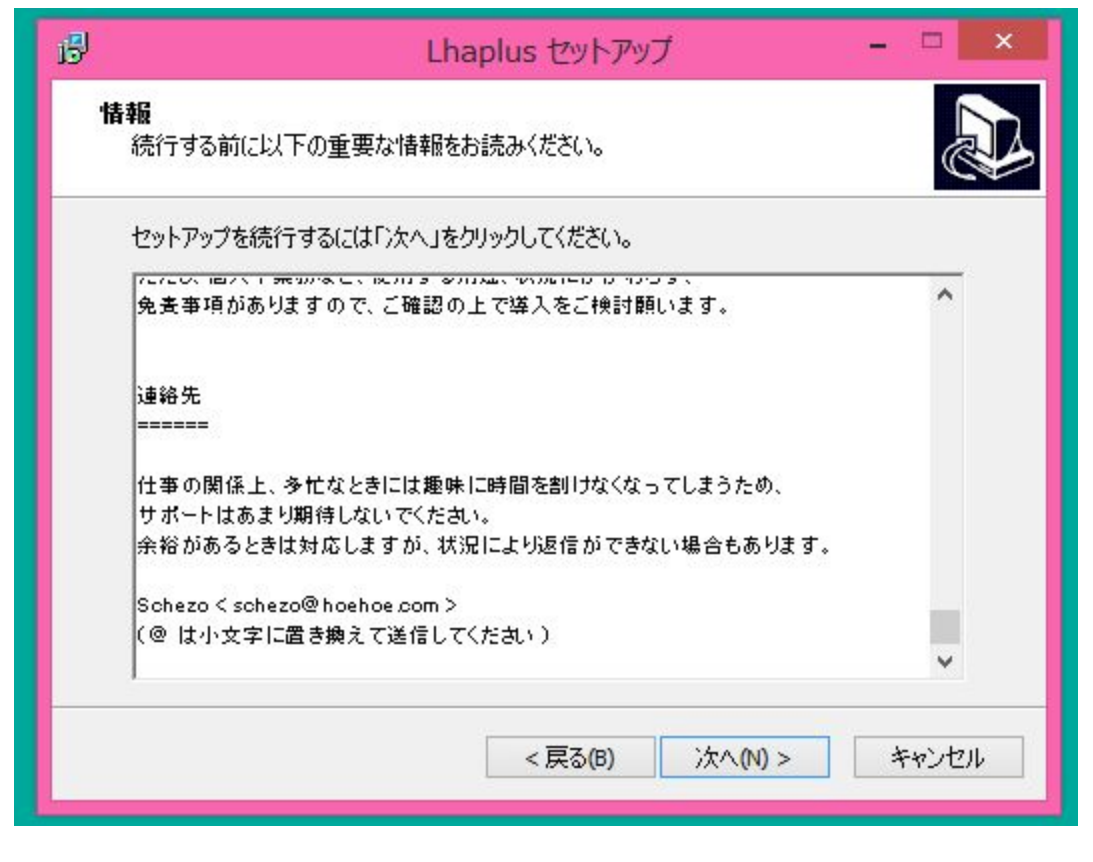

### ⑤「次へ」をクリックします。

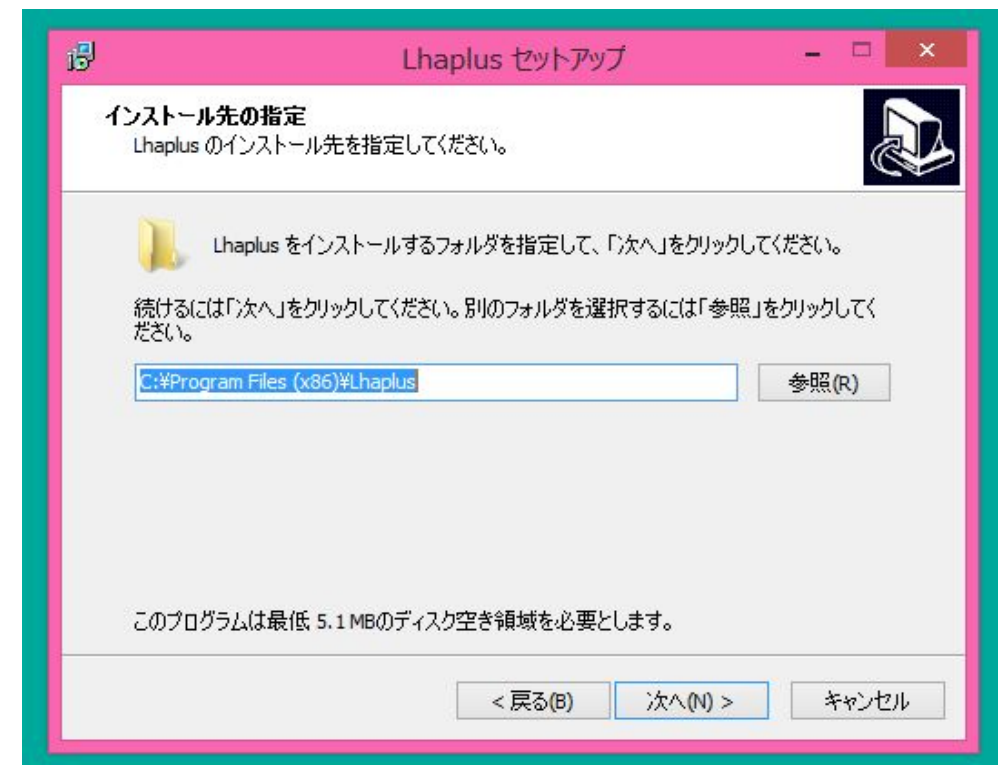

# ⑥「インストール」をクリックします。

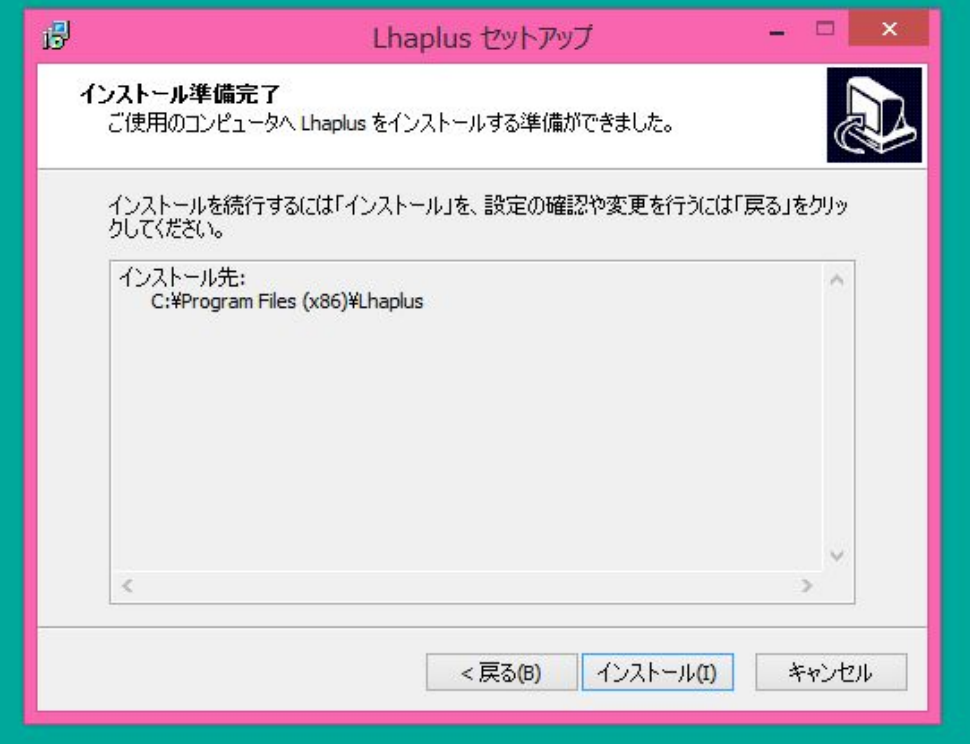

⑦解凍ソフトのインストールが完了したら、 ダウンロードしたZIPファイルをダブルクリックしてみてください。 自動的にファイルが解凍されます。